# 杠杆表检定数据处理和快速 定级的 Excel 模板

李凌梅 胡建华 路瑞军 陈 洁 戴庆生 (天津市计量监督检测科学研究院 天津 300192)

摘 要:根据杠杆表规程的技术要求,对杠杆表进行定级处理时需要对测定的数据进行大量计算,检定量大时容易出错,同时 浪费时间。本文利用 Excel 强大的函数及图表功能制作数据处理模板,通过程序编写,实现杠杆表检定数据的误差计算和定 级的快速处理。利用此程序模板,测量时只需将读得的数据填入 Excel 表格相应位置就可以直接得到最后的数据处理结果, 省去了手动计算误差和重新编辑公式的过程,提高了检定效率,同时保证了检定结果的准确度。

关键词:杠杆表;定级;Excel

2016年10月

第35卷 第10期

中图分类号: TH711 TN06 文献标识码:A 国家标准学科分类代码: 410.55

## Excel template of verification calculation and rapid grading dial test indicator

Li Lingmei Hu Jianhua Lu Ruijun Chen Jie Dai Qingsheng (Tianjin Institute of Metrological Supervision and Testing, Tianjin 300192, China)

Abstract: According to the metrological requirement in verification regulation, we need to do mass calculation to grade the dial test indicator. So we are inclined to make mistake and work inefficiently. In this article, we use powerful Excel formula and chart function to make a template by writing a program. By this solution, we can achieve rapid processing error calculation and grade the dial test indicator. We just need to write the data in the right position of Excel and get all the results by using this program template. We need not manual error calculation and edit the formula again, raising working efficiency and accuracy.

Keywords: dial test indicator; grade; Excel

#### 1 引 言

在长度计量检定中,指示表类的检定量较大且待处理 的数据较多。特别是杠杆表的检定需要将示值误差,相邻 误差和回程误差逐项计算后再定级。传统的手工计算繁 琐,即使非常熟练的检定人员也难免出错,同时效率较低。 为此,笔者在实际检定过程中利用 Excel 数据处理和统计 分析功能,按照 JJG35-2006《杠杆表》检定规程[1],通过程 序编写公式,设计一套 Excel 模板,解决了以往长度检定 员纯手工计算的繁琐,兼顾了检定效率和准确度。下面就 如何利用 Excel 实现杠杆表检定数据误差计算和定级的 快速处理进行介绍[2]。

#### 2 建立 Excel 表格

建立表格将检定过程中读得的数据填入其中并完成 计算。以分度值 0.002 mm,量程 0~0.4 mm 的指针式杠 杆千分表为例,如图 1 所示为笔者用来进行数据处理而建 立的一个表格,并完成了相应的数据处理[3]。表格中 C5: M5 是 0~0.2 mm 范围内正行程的误差值, C6: M6 是 0~ 0.2 mm 范围内反行程的误差值,这两行位置都是用来录 入数据的。另外,C10:M10是相邻 0.02 mm 范围内示值 误差值,C15:M15 是正反行程同一点之差,这两行数据都 是通过计算得来的。类似地,得到 0.2~0.4 mm 行程范围的行与列。P2是全量程范围的示值误差,P3是

收稿日期:2016-08

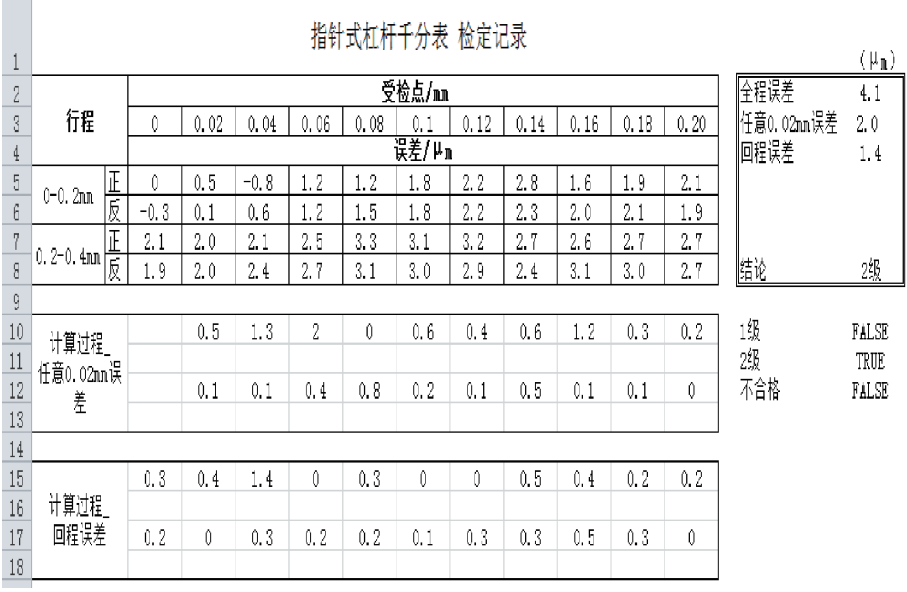

图 1 杠杆表检定数据处理的 Excel 表格

任意 0.02 mm 范围内示值误差, P4 是回程误差, 这 3 行数 据是最终的检定结果,也是通过计算得到的。P8 是根据 规程将杠杆表定级,它是通过 P10: P12 的逻辑判断得 到的。

#### 3 偏差值数据处理

#### 3.1 全量程范围示值误差

JJG35-2006《杠杆表》检定规程规定杠杆表的全量程 范围示值误差是指在全量程内正、反向检定时,取正行程 内各受检点误差读数中最大值与最小值之差。所以,利用 Excel 中的 MAX 和 MIN 函数来分别计算正行程误差的 最大值与最小值,再将两者相减。写成函数即 MAX(C5:  $M5, C7, M7$ ) -  $MIN(C5, M5, C7, M7)$ , 把算得结果填入 P2 单元格中,这个数据即全量程范围示值误差的最终 结果 $[4]$ 。

#### 3.2 任意 0.02 mm 范围内示值误差

规程规定杠杆表的任意 0.02 mm 范围内的示值误 差由正行程内任意相邻两点的误差之差的最大值确定。 先在 0~0.02 mm 行程内, 求得 0.02 mm 范围内示值误 差。利用 Excel 的 ABS 函数来计算相邻两点误差差值的 绝对值,写成函数即 ABS(D5-C5),把算得结果填入 D10 单元格中,再将 D10 单元格向右和向下拖动鼠标即 可求得所有 0.02 mm 范围内示值误差。最后求出其中 的最大值。写成函数即 MAX(C10:M12),把算得结果填 入 P3 单元格中。这个数据即任意 0.02 mm 范围内示值 误差。

#### ;I; 回程误差

规程规定在示值误差检定完成后,取正反行程各对应 点的读数之差中的最大值为回程误差。先算出第一点的 正反行程之差,同样利用 Excel 的 ABS 函数来计算第一 点的正反行程误差之差的绝对值,写成函数即 ABS(C6-C5),把算得结果填入 C15 单元格中,再将 C15 单元格向 右和向下拖动鼠标即可求得所有点的正反行程误差差值 的绝对值。最后求出其中的最大值。写成函数即 MAX (C15:M17),把算得结果填入 P4 单元格中。这个数据即 回程误差的最终结果[5]。

#### < 判定等级

#### 4.1 利用 Excel 函数分析功能判定杠杆表等级

在 Excel 中,可以通过逻辑判断函数来对杠杆表进行 级别判定。如图 2 右表所示, 按照 IJG35-2006《杠杆表》检 定规程先做出杠杆表级别判定表。

当全程误差小于 4 μm, 任意 0.02 mm 误差小于  $2 \mu$ m,回程误差小于  $2 \mu$ m,  $3 \wedge$  条件同时满足时, 杠杆表 可判定为1级。所以,选择 AND 函数,即 AND(P2<=  $R6, P3 \leq T6, P4 \leq V6$ ), 把结果填入  $P10, \cancel{B}$ 辑自动判 断"1级"为假。

当全程误差小于 6  $\mu$ m, 任意 0.02 mm 误差小于  $4 \mu$ m,回程误差小于 3  $\mu$ m, 3 个条件有一个不满足时, 杠 杆表可判定为不合格。所以,选择 OR 函数,即 OR(P2 $>$ S6, P3>U6, P4>W6), 把结果填入 P12, 逻辑自动判断 "不合格"为假。

### 2016年10月 第35卷 第10期

当"1级"和"不合格"逻辑判断均为假时,"2级"逻辑 判断为真,否则为假。所以,仍选择 AND 函数,即 AND (P10=FALSE, P12=FALSE), 并把结果填入 P11, 逻辑 自动判断"2级"为真。

最后,将 P10, P11, P12 中逻辑判断为真的结果填入 P8 单元格。可选用 IF 函数, 即 IF (P10=TRUE, "1级", IF(P11=TRUE,"2级","不合格")),得出最终结论。

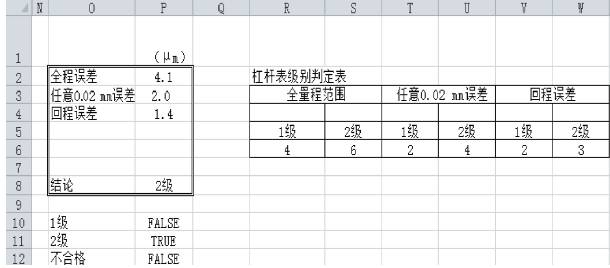

图 2 杠杆表等级结果判定的 Excel 表格

#### 4.2 利用 Excel 图表功能判定杠杆表等级

在 Excel 中,还可以通过图表命令来直观显示杠杆表 误差的分布情况,以及对其进行级别判定。

首先,对于全程误差,可以选择插入一图表命令,图表 数据选择 C5: M5, 以及 C7: M7, 得出全程范围内各点示值 误差,如图3所示。根据图3,可以迅速直观找出最大与最 小点坐标,再将两值相减的差值与规程技术要求比较,得 出定级结论 $[6]$ 。

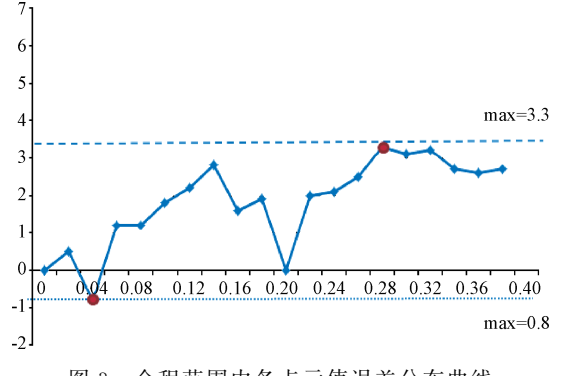

图 3 全程范围内各点示值误差分布曲线

其次, 对于相邻误差, 即任意 0.02 mm 范围内示值误 差,也可以利用图表命令,图表数据选择 D10: M12, 得出 图 4 所示的任意 0.02 mm 范围内示值误差分布曲线。并 根据规程设出1级和2级标准线。若误差分布曲线全部 位于1级标准线下,即相邻误差符合1级标准;若误差分 布曲线全部位于1级与2级标准线中间,即相邻误差符合 2级标准;若误差分布曲线全部位于 2 级标准线以上,即 相邻误差不符合标准。

同理,对于回程误差,可用相同方法判定,其图表数据 选择C15: M17, 得出如图5所示的回程各点示值误差分

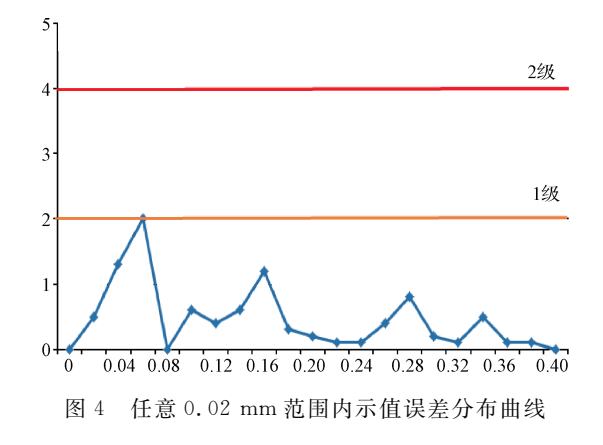

理论与方法

布曲线。并根据规程设出1级和2级标准线。若误差分 布曲线全部位于1级标准线下,即回程误差符合1级标 准;若误差分布曲线全部位于1级与2级标准线中间,即 回程误差符合 2 级标准;若误差分布曲线全部位于 2 级标 准线以上,即回程误差不符合标准。

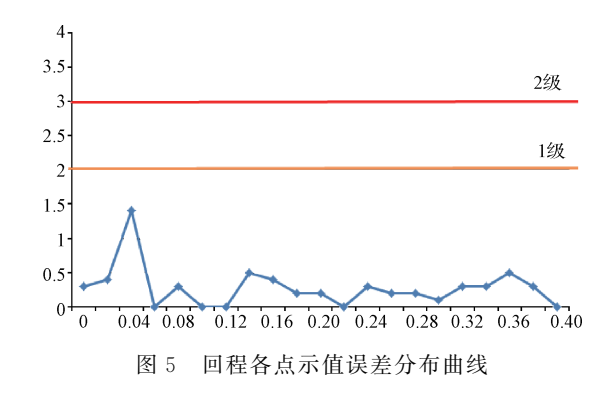

对于杠杆表测杆位置 I 和测杆位置 I 的检定,以上数 据处理方法均可适用[7]。

以文中分度值 0.002 mm,量程 $(0 \sim 0.4)$  mm 的指针 式杠杆千分表的回程误差计算为例,经过指示表检具测得 其正反行程读数分别为(0,-0.3)、(0.5,0.1)、(-0.8,  $(0, 6)$ ,  $(1, 2, 1, 2)$ ,  $(1, 2, 1, 5)$ ,  $(1, 8, 1, 8)$ ,  $(2, 2, 2, 2)$ ,  $(2, 8, 2, 3), (1, 6, 2, 0), (1, 9, 2, 1), (2, 1, 1, 9), (2, 0, 1, 1, 1, 1)$  $2.0$ ,  $(2.1, 2.4)$ ,  $(2.5, 2.7)$ ,  $(3.3, 3.1)$ ,  $(3.1, 3.0)$ ,  $(3, 2, 2, 9), (2, 7, 2, 4), (2, 6, 3, 1), (2, 7, 3, 0), (2, 7, 3, 1)$ 2.7)。根据规程用这些数据分别相减,得出结果 0.3、0.4、  $-1, 4, 0, -0, 3, 0, 0, 0, 5, -0, 4, -0, 2, 0, 2, 0, -0, 3,$  $-0.2$ ,  $0.2$ ,  $0.1$ ,  $0.3$ ,  $0.3$ ,  $-0.5$ ,  $-0.3$ ,  $0.4$  取绝对值最大值 1.4  $μ$ m,即回程误差 1.4  $μ$ m $^{[8]}$ 。同理,根据规程规定的公 式计算出相邻误差和全程误差。再根据规程和计算出的结 果,判断此杠杆表为2级。整个过程计算繁琐,耗时费力。 但是如果将数据直接输入模板,立即在输出端显示出此杠 杆表为 2 级。由此可见,通过程序编写的 Excel 模板在杠杆 表检定结果处理和定级中比手工计算便捷很多½」。

### 理论与方法

#### 5 结 论

把表格误差处理计算过程部分隐藏,只显示检定数据 填入部分和结果判定部分保存为模板,下次检定时可直接 调用。只要将检定过程中读得的数据填入相应位置就可 以直接得到最后的数据处理结果,省去了重新编辑公式的 过程,方便易用。实践证明,此方法可以大大提高检定效 率,保证检定结果的准确度[10]。

#### 参 考 文 献

- $[1]$  编委会. 中 华 人 民 共 和 国 国 家 计 量 检 定 规 程 汇 编「S]. 北京:中国计量出版社, 2007.
- [2] 佟亮. 关于数显百分表检定工作中的体会和建议[J]. 计测技术, 2007, 27(4): 64-66.
- $[3]$  顾小玲. 量具、量仪与测量技术 $[M]$ . 北京: 机械工业 出版社,2008.
- $\lceil 4 \rceil$  胡鑫鑫,张倩,石峰. Excel2013 应用大全 $\lceil \text{M} \rceil$ . 北京: 机械工业出版社,2013.
- $[5]$  梁为民. Excel 函数与图表应用技巧 $[M]$ . 上海科学 普及出版社, 2013.
- [6] 任毅飞. 用于注水泵的数字振动表设计实现[J]. 电子 测量技术, 2016, 39(7): 124-127.
- $[7]$  张伟昆. 测试性分析与评估体系的研究 $[J]$ . 国外电子 测量技术, 2015, 34(5): 38-43.
- [8] 贺利芳,崔莹莹,张天骐,等. 基于幂函数型双稳随机 共振的故障信号检测方法[J]. 仪器仪表学报. 2016,  $37(7): 1457-1467.$
- [9] 严中毅,李凯. 测量仪器与现代微电子、计算机和软件 技术的耦合「J]. 电子测量与仪器学报, 2015, 29(5):  $631 - 637$
- [10] 章晓明. 利用计算机视觉, 实现指针表和无线接口数 字表 的 自 动 化 检 定 [J]. 计 测 技 术. 2016, 36 (3):  $51-54.$

#### 作 者 简 介

李凌梅,硕十,1982年7月出生,工学硕十,现工作单 位是天津市计量监督检测科学研究院。主要研究方向为 测试计量技术及仪器、长度几何量计量与检定。

E-mail:tjllm333@126.com

胡建华,副高,1964年10月出生,长度几何量计量与 检定,天津计量院长度室量具组长。

路瑞军,副高,1964年10月出生,长度几何量计量与 检定,天津计量院长度室主任。

陈洁,硕士,1964年6月出生,长度几何量计量与检 定,天津计量院长度室量块组。

戴庆生,副高,1964年10月出生,长度几何量计量与 检定,天津计量院长度室量具组。